# The Edenred Benefits Mobile App

# Quick Start Guide

# Manage your commuter benefits, anytime, any place.

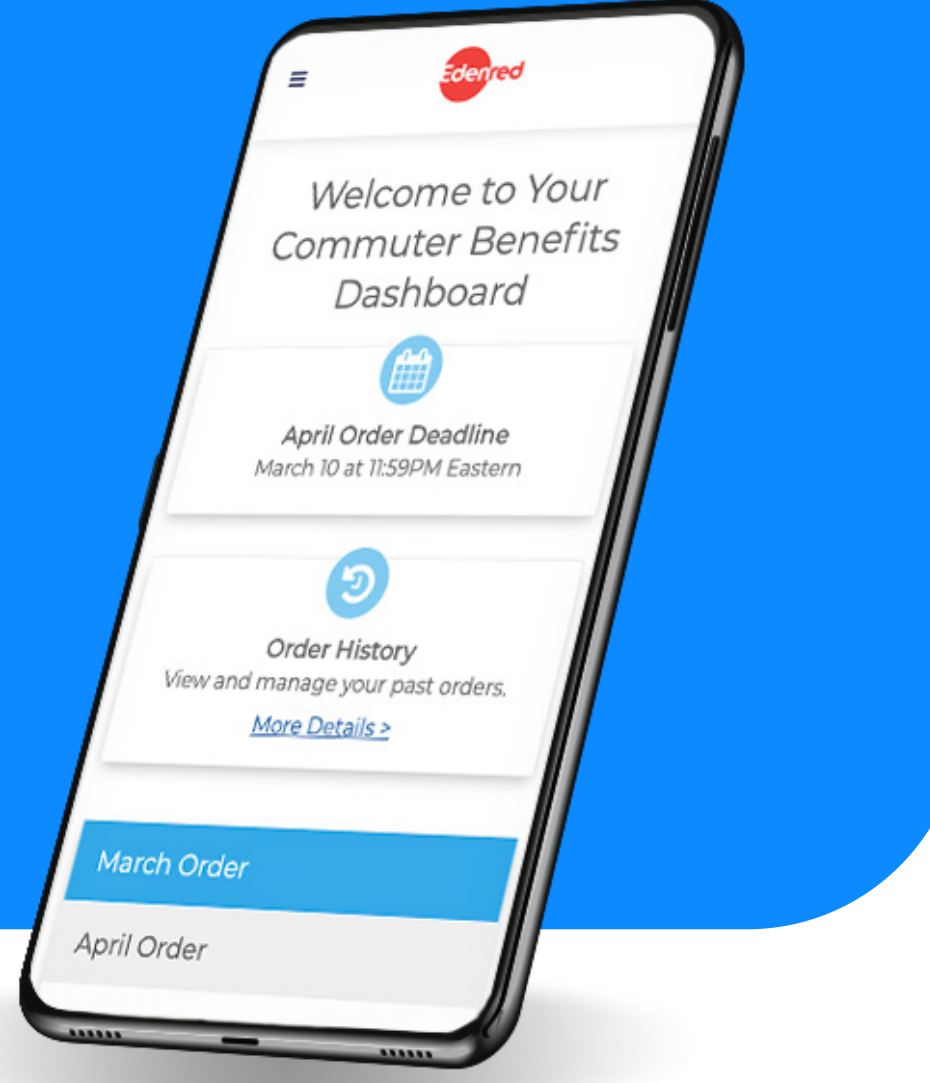

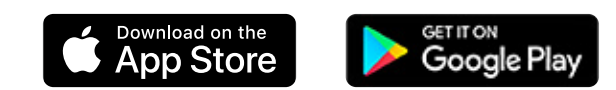

## **Step 1:** Download the Edenred Benefits app

**For Apple Devices:**  <https://apps.apple.com/us/app/edenred-employee-benefits/id1523624788>

**For Android Devices:** 

<https://play.google.com/store/apps/details?id=com.EdenredUsaBenefits>

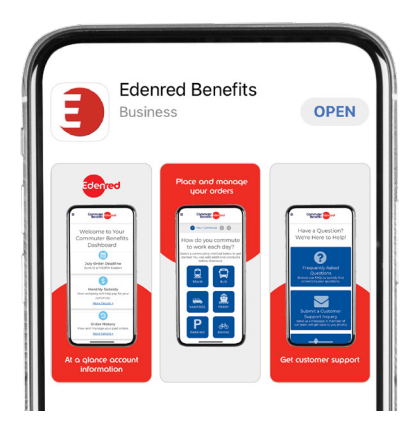

#### Step 2: Sign Up (First time app users. Existing app users skip to page 3)

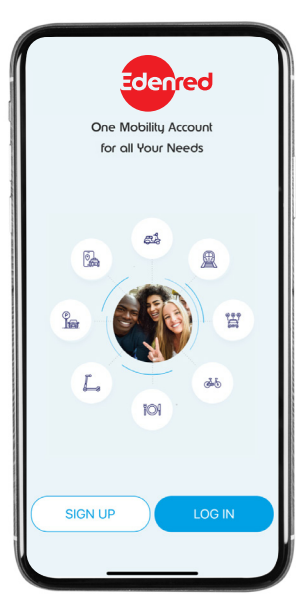

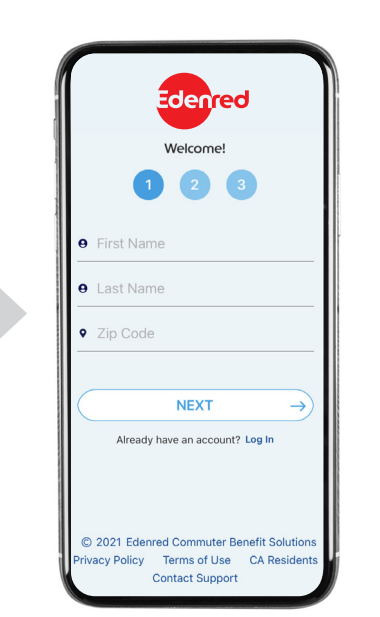

Tap 'Sign Up'. Enter your First Name, Last Name, and Zip Code.

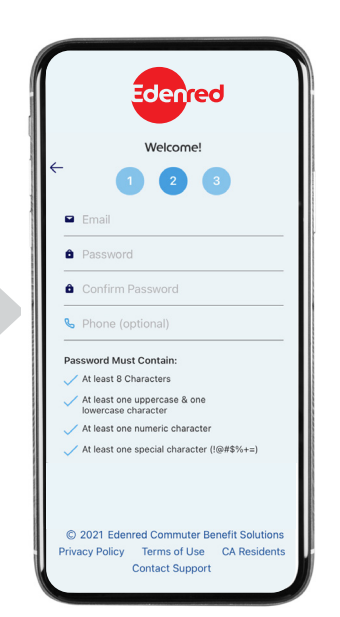

Create a username and password.

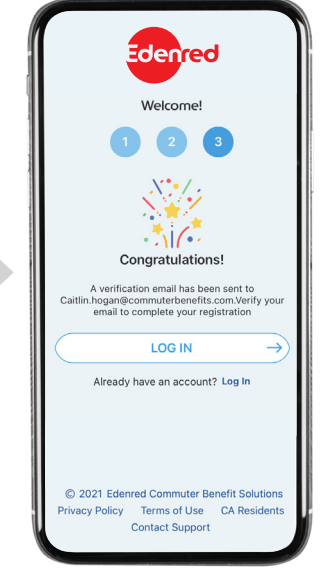

Verify your email to complete registration.

## Step 2: Sign Up (Existing app users.)

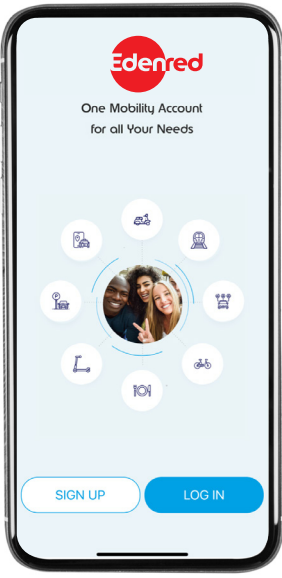

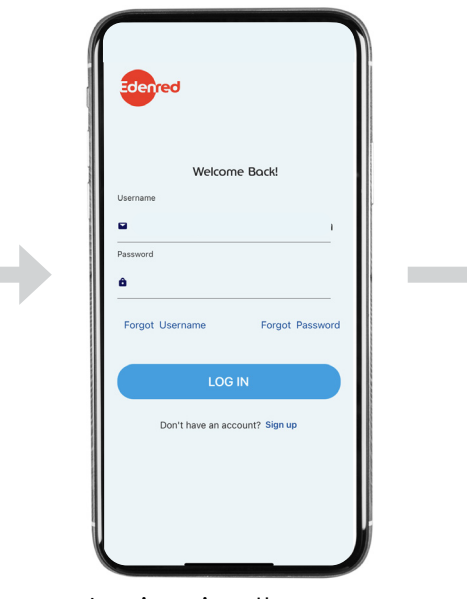

Tap 'Log in'. Tap 'Login using the same credentials you used for old app.

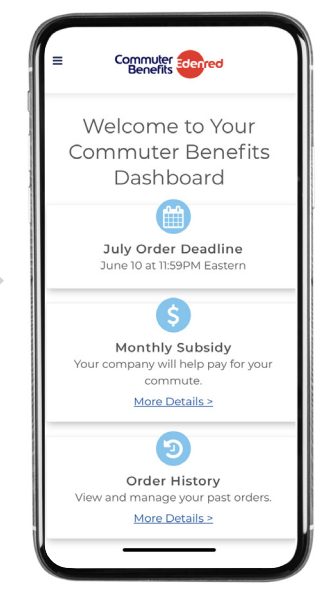

Enjoy the added functionality of the new app.

#### Delete your old Commuter Benefits App

Don't worry, you won't lose any data by doing so.

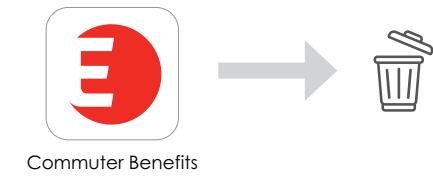

## **Step 3:** You're In!

Our mobile app offers all the same great features as our website. Here's just some of what you can do:

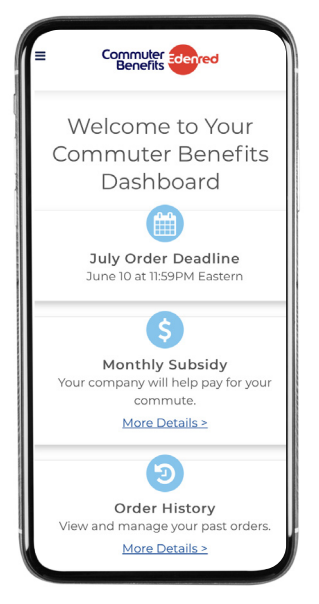

View your account at a glance from your dashboard.

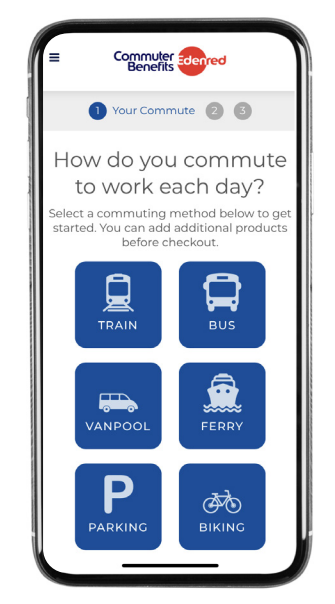

Place orders for any commuting product.

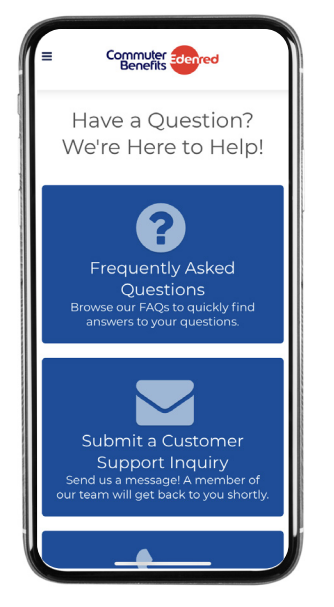

View our FAQs and get support.

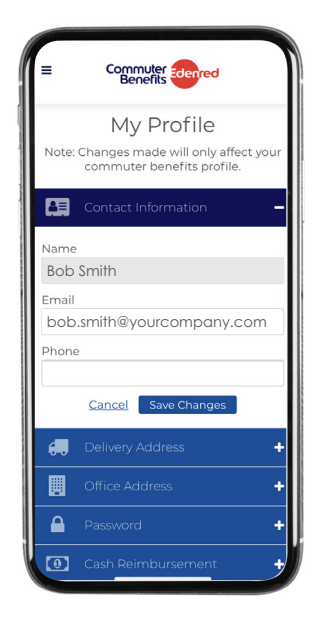

Update your profile, view order history and manage your account.